# **DUMPSDOSS**COM

# **IBM WebSphere Application Server Network Deployment V8.5.5 and Liberty Profile, System Administration**

**[IBM C2180-401](https://dumpsboss.com/ibm-exam/c2180-401/)**

**Version Demo Total Demo Questions: 10**

**Total Premium Questions: 65**

**[Buy Premium PDF](https://dumpsboss.com/ibm-exam/c2180-401/)**

[https://dumpsboss.com](https://dumpsboss.com/) [support@dumpsboss.com](mailto:support@dumpsboss.com)

# **QUESTION NO: 1**

A system administrator has been asked to uninstall an application from a cluster running in a WebSphere Application Server Network Deployment cell. This application was installed from the Integrated Solutions Console (ISC). The monitored directory for the cluster is <cluster1\_dir>. What step(s) can the administrator perform to uninstall the application?

A. Delete the application file from <cluster1 dir>.

B. Stop the running cluster.

Delete the application file from <cluster1\_dir>.

C. Stop the running cluster.

Copy the application file to <cluster1 dir>.

Delete the application file from <cluster1 dir>.

D. Create a properties file to describe the deletion of the application file Copy the properties file to <cluster1\_dir>.

# **Answer: A**

#### **QUESTION NO: 2**

A developer created an enterprise application which contained data source and security role information. The developer asked a system administrator to install this application to an application server where global security is enabled using the Integrated Solutions Console (ISC). A new data source was configured at the server scope for the use of this application. While load testing the application, the developer noticed that the attributes configured on the new data source were ignored by the application server.

How can the administrator ensure that the attributes configured on the new data source are used by the application server?

- A. Create the data source under cell scope instead of server scope.
- B. Delete any data source of the same name defined under node, cluster or cell scope.
- C. Reinstall the application and clear the Process embedded configuration check box.

D. Correct the component-managed and container-managed authentication aliases set on the data source.

#### **Answer: D**

#### **QUESTION NO: 3**

A system administrator runs a Python script that creates and configures several servers and realizes that the script fails before completing. Although many tasks succeeded, they are rolled back when the script fails.

Before running the script again, what can the administrator add to the script after each task so the completed tasks are committed even if other tasks fail?

- A. AdminApp.update ()
- B. AdminConfig.save()
- C. AdminControl.invoke(server, 'sync')
- D. AdminTask.backupJobManager('server')

**Answer: C**

#### **QUESTION NO: 4**

A system administrator needs to deploy a new enterprise application which requires that application security be enabled, but, the existing applications in the cell cannot be executed with application security enabled. The cell has the global security and Java 2 security disabled.

How can the administrator handle this requirement?

A. Enable Java 2 security for the cell.

Create a security domain with application security enabled. Associate the security domain to the new application.

B. Enable Java 2 security for the cell.

Create a security domain with application security enabled.

Associate the security domain to a new cluster to be used to deploy the new application,

C. Enable administrative security for the cell.

Create a security domain with application security enabled.

Associate the security domain at the application level for the new application.

D. Enable administrative security for the cell.

Create a security domain with application security enabled.

Associate the security domain to the new cluster where the new application is deployed.

# **Answer: C**

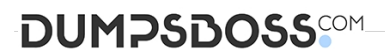

Reference: [http://www-](http://www-01.ibm.com/support/knowledgecenter/SSAW57_8.5.5/com.ibm.websphere.nd.doc/ae/csec_sec_)

01.ibm.com/support/knowledgecenter/SSAW57\_8.5.5/com.ibm.websphere.nd.doc/ae/csec\_sec multiple\_domains.html? cp=SSAW57\_8.5.5%2F1-8-2-33-1-0 (See the Java 2 security).

#### **QUESTION NO: 5**

The administrator needs to identify any security role references and security constraints in a web application.

How can the administrator identify these roles and constraints?

- A. ibm-application-ext.xml file using a text editor.
- B. ibmconfig folder in the application after using the EARExpander command.
- C. Web deployment descriptor using IBM Assembly and Deploy Tools.
- D. Security role to user/group mapping by using the Integrated Solutions Console (ISC).

#### **Answer: D**

#### **QUESTION NO: 6**

A web application was deployed on a WebSphere Application Server cluster. While users are using the application, one of the cluster servers fails and the users lose their working data.

What can the system administrator configure to ensure users can continue to work if one of the cluster servers fails?

- A. An increased session timeout.
- B. A cluster of external HTTP servers.
- C. A load balancer to spread work between existing servers.
- D. A WebSphere extreme Scale HTTP session management.

# **Answer: D**

Reference:<http://websphere.sys-con.com/node/1299059>

#### **QUESTION NO: 7**

A system administrator needs to trigger a javacore only when a Java. net. Socket Timeout Exception is encountered in real time.

What does the administrator have to configure to trigger the javacore dump?

A. Configure the JAVA\_DUMP\_OPTS environment variable to capture javacore for ANYSIGNAL and all exceptions.

B. Configure an -Xdump:java Generic JVM argument on WebSphere Application Server with the filter for java.net.SocketTimeoutException.

C. Code wsadmin script to capture javacore and then execute it after the Java.net.SocketTimeoutException has been encountered.

D. Use the log filter in HPEL to monitor for java.net. SocketTimeoutException and then gather a javacore dump from the Integrated Solutions Console (ISC).

# **Answer: A**

Reference:<http://publib.boulder.ibm.com/infocenter/javasdk/tools/index.jsp?topic=> %2Fcom.ibm.java.doc.igaa%2F\_1vg00014884d28711c3fb28dae-7ffc\_1001.html

# **QUESTION NO: 8**

A system administrator has deployed web applications to a clustered environment where database session persistence is configured. The administrator needs to improve the response time and the throughput.

How can the system administrator do this?

- A. Disable server affinity.
- B. Configure dynamic caching.
- C. Configure a load balancer to spread work between existing web servers.
- D. Tune the database session persistence to optimize for failover.

# **Answer: B**

Reference: [http://www.ibm.com/developerworks/websphere/techjournal/1008\\_genkin/1008\\_genkin.html](http://www.ibm.com/developerworks/websphere/techjournal/1008_genkin/1008_genkin.html)

# **QUESTION NO: 9**

A system administrator has created a wsadmin script with several steps to install and configure an application and some resources in a WebSphere Application Server process. The script executed but the application was not installed successfully. The administrator suspects that the script has problems. How can the administrator test and debug the script?

A. In WebSphere Application Server Developer Tools for Eclipse, right click on the script file and select validate from context menu.

B. Execute the script using the wsadmin with the option -conntype NONE and monitor the commandAssistancePythonCommands.log file.

C. Use WebSphere Application Server Developer Tools for Eclipse in the debug perspective connected to the server and execute the script step by step.

D. Run the script using wsadmin with these parameters:-lang Python -javaoption "- Xdebug" and then execute the log Viewer command with the option -listlnstances

# **Answer: C**

# **QUESTION NO: 10**

A system administrator has created a Python script that will run in WebSphere Network cell where administrative security is enabled. This script is named doUpdate.py and will be run by using the following:

wsadmin -connType RMI -f doUpdate.py

How can the administrator suppress a user/password prompt from appearing when this script is run? Set the user and password in the:

- A. sas.client.props file.
- B. ssl.client.props file.
- C. soap.client.props file.
- D. wsadmin.properties file.

# **Answer: D**